## **How to locate your previous quarter contribution**

Login into your King Soopers account: <https://www.kingsoopers.com/>

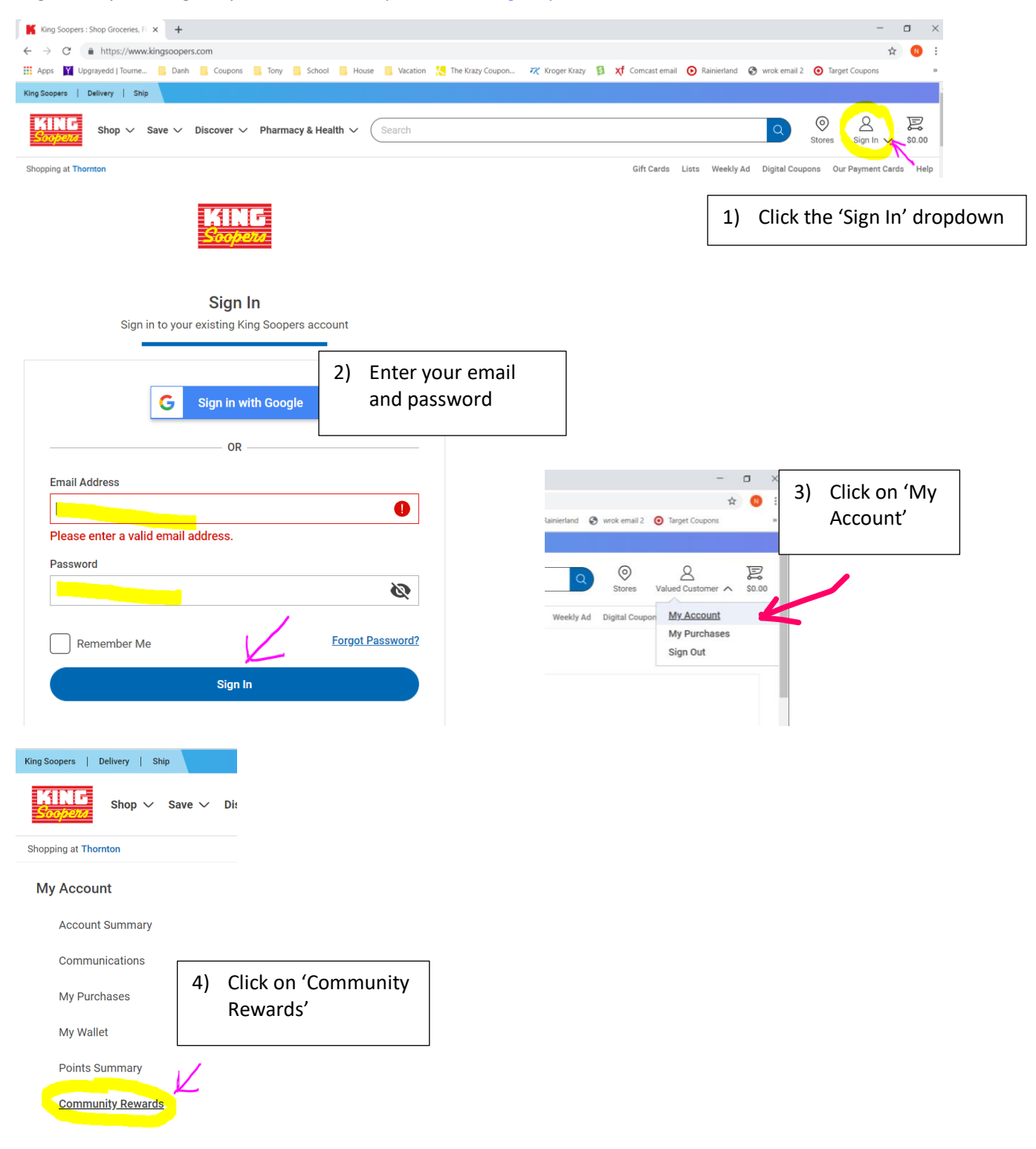

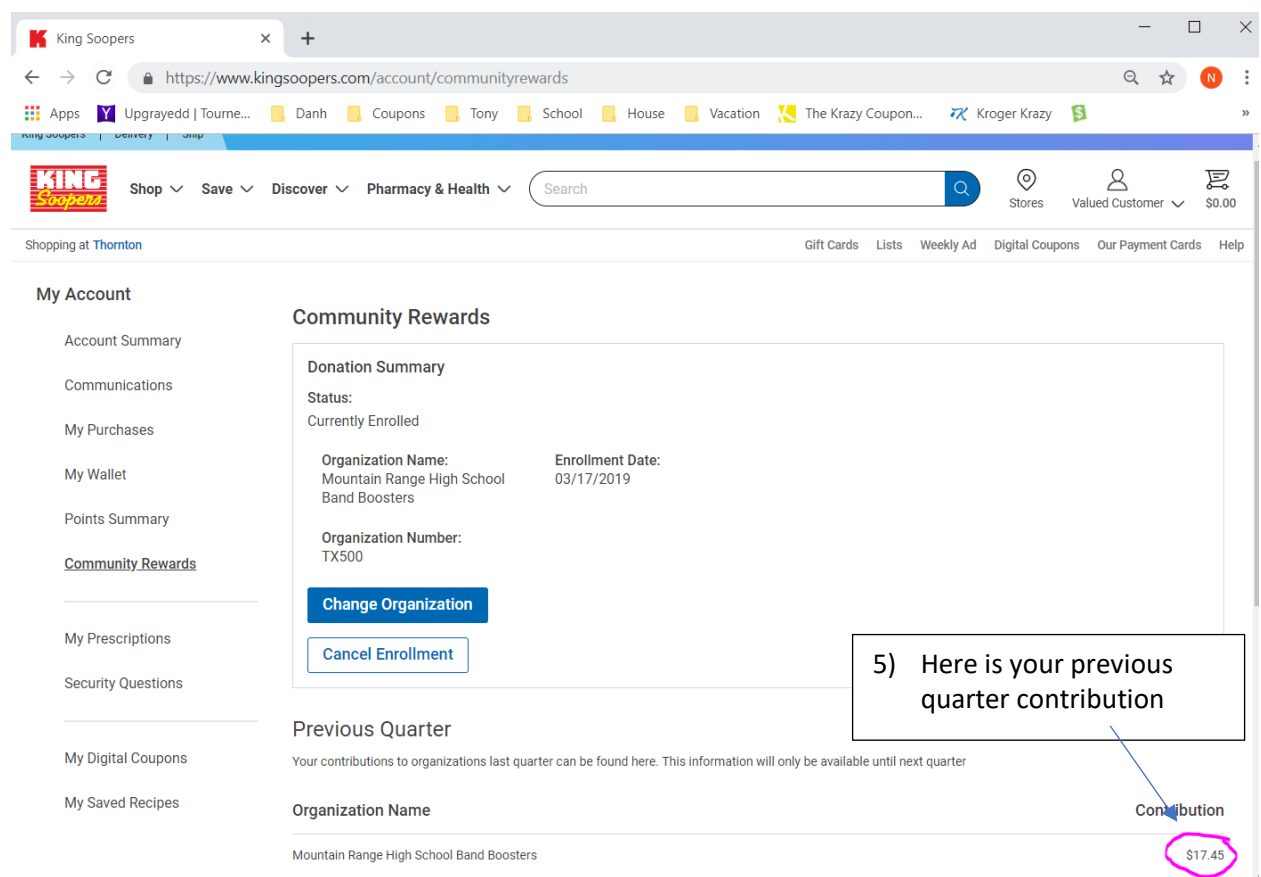

Do a screenprint of this page showing the contribution amount and send it to the booster email at [mrhsband80234@gmail.com.](mailto:mrhsband80234@gmail.com) Please make sure to include your student's name, the quarter it is for and the dollar amount.

In the Subject line: <your student's name> - King Soopers Order total <Quarter> Contribution <dollar amount>